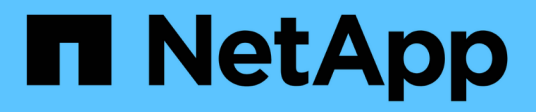

# **Data protection for FlexGroup volumes** ONTAP 9

NetApp November 24, 2021

This PDF was generated from https://docs.netapp.com/us-en/ontap/flexgroup/provide-disaster-recoverysnapmirror-task.html on November 24, 2021. Always check docs.netapp.com for the latest.

# **Table of Contents**

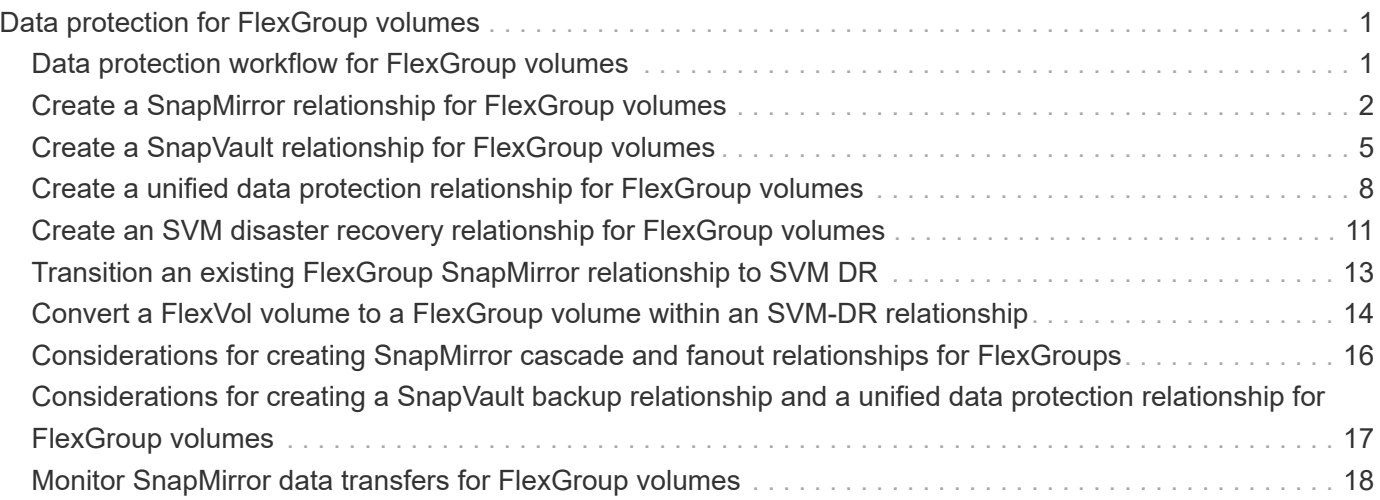

# <span id="page-2-0"></span>**Data protection for FlexGroup volumes**

# <span id="page-2-1"></span>**Data protection workflow for FlexGroup volumes**

You can create SnapMirror disaster recovery (DR) relationships for FlexGroup volumes. Starting from ONTAP 9.3, you can also backup and restore FlexGroup volumes by using SnapVault technology, and you can create a unified data protection relationship that uses the same destination for backup and DR.

The data protection workflow consists of verifying the cluster and SVM peer relationships, creating a destination volume, creating a job schedule, specifying a policy, creating a data protection relationship, and initializing the relationship.

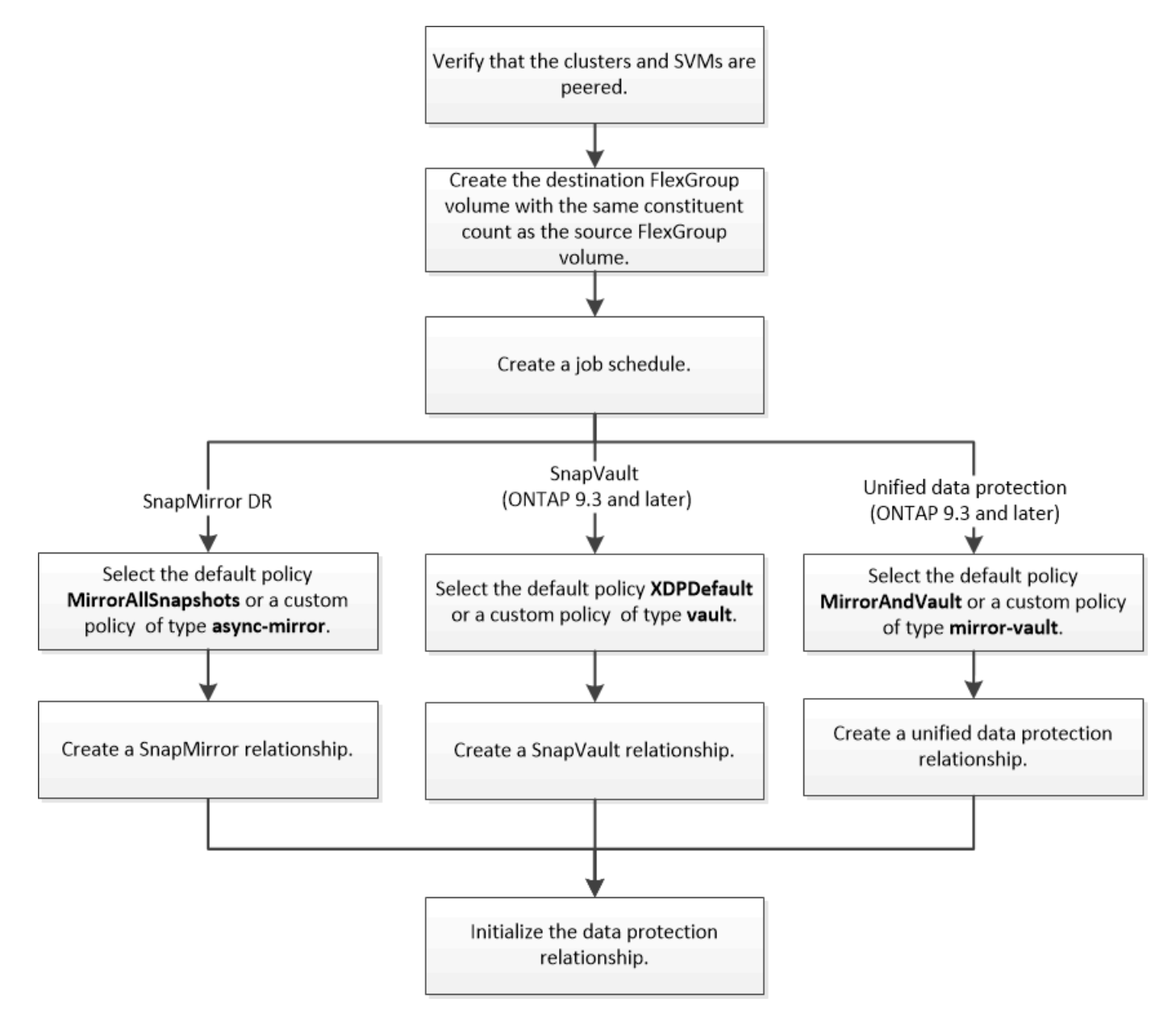

### **About this task**

The SnapMirror relationship type is always XDP for FlexGroup volumes. The type of data protection that is provided by a SnapMirror relationship is determined by the replication policy that you use. You can use either the default policy or a custom policy of the required type for the replication relationship that you want to create. The following table shows the default policy types and supported custom policy types for different types of data protection relationships.

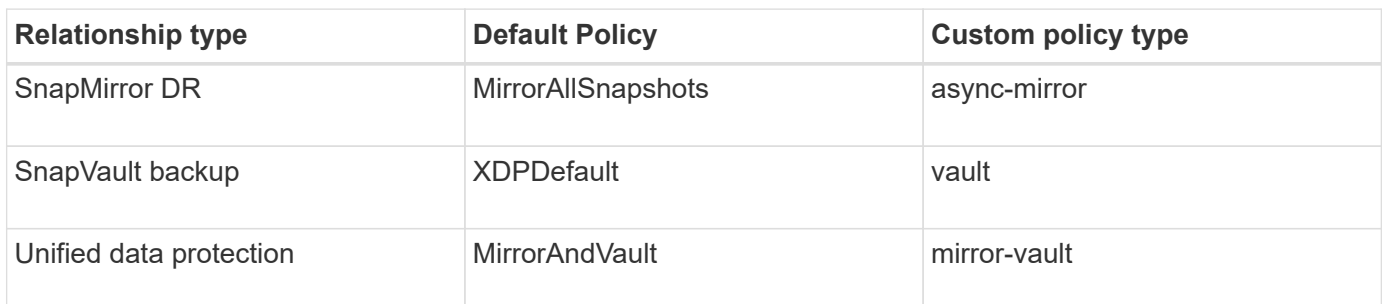

The MirrorLatest policy is not supported with FlexGroup volumes.

# <span id="page-3-0"></span>**Create a SnapMirror relationship for FlexGroup volumes**

You can create a SnapMirror relationship between the source FlexGroup volume and the destination FlexGroup volume on a peered SVM for replicating data for disaster recovery. You can use the mirror copies of the FlexGroup volume to recover data when a disaster occurs.

### **What you'll need**

You must have created the cluster peering relationship and SVM peering relationship.

### [Cluster and SVM peering](https://docs.netapp.com/us-en/ontap/peering/index.html)

#### **About this task**

- You can create both intercluster SnapMirror relationships and intracluster SnapMirror relationships for FlexGroup volumes.
- Starting with ONTAP 9.3, you can expand FlexGroup volumes that are in a SnapMirror relationship.

If you are using a version of ONTAP earlier than ONTAP 9.3, you must not expand FlexGroup volumes after a SnapMirror relationship is established; however, you can increase the capacity of FlexGroup volumes after establishing a SnapMirror relationship. If you expand the source FlexGroup volume after breaking the SnapMirror relationship in releases earlier than ONTAP 9.3, you must perform a baseline transfer to the destination FlexGroup volume.

#### **Steps**

- 1. Create a destination FlexGroup volume of type DP that has the same number of constituents as that of the source FlexGroup volume:
	- a. From the source cluster, determine the number of constituents in the source FlexGroup volume: volume show -volume volume\_name\* -is-constituent true

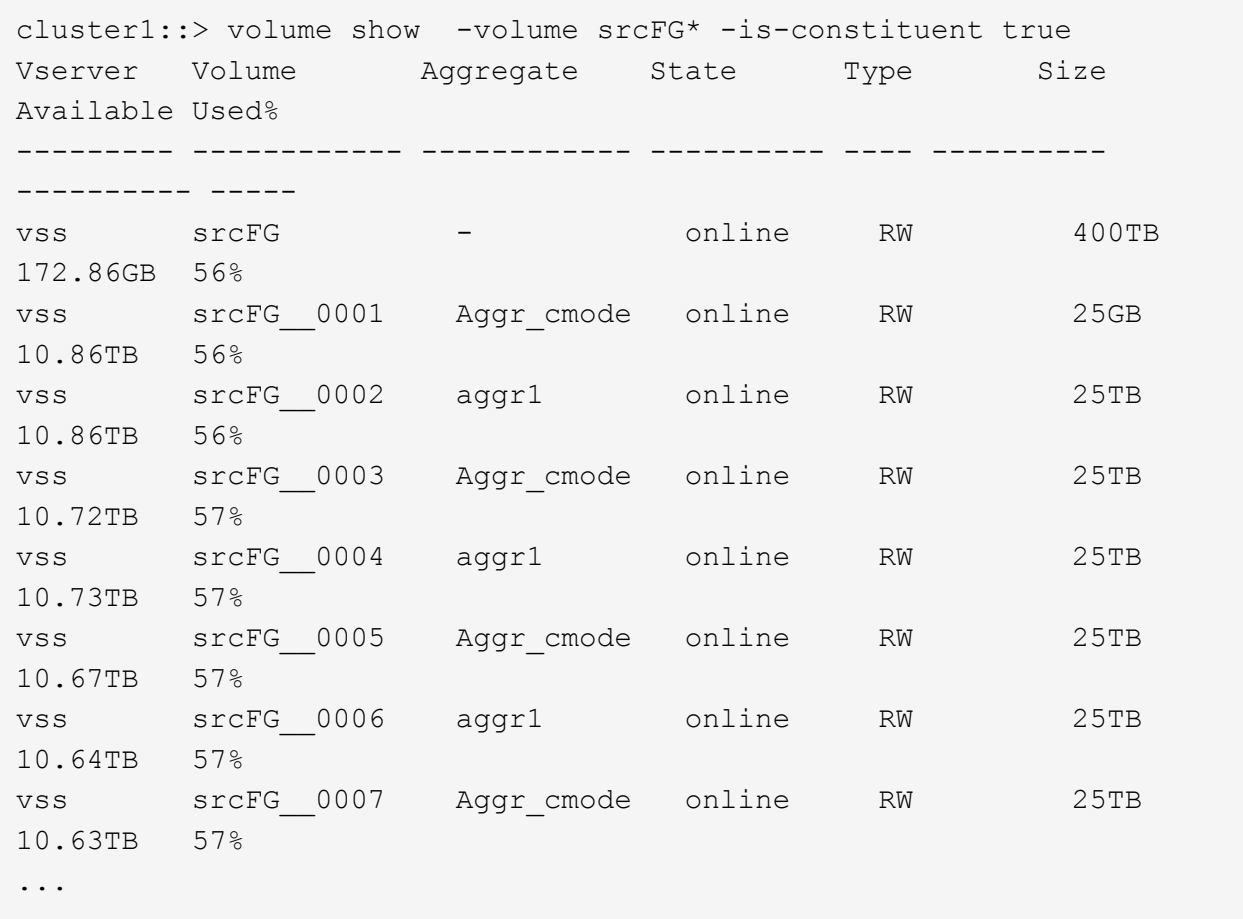

b. From the destination cluster, create a destination FlexGroup volume of type DP with the same number of constituents as that of the source FlexGroup volume.

cluster2::> volume create -vserver vsd -aggr-list aggr1,aggr2 -aggr -list-multiplier 8 -size 400TB -type DP dstFG Warning: The FlexGroup volume "dstFG" will be created with the following number of constituents of size 25TB: 16. Do you want to continue? {y|n}: y [Job 766] Job succeeded: Successful

c. From the destination cluster, verify the number of constituents in the destination FlexGroup volume: volume show -volume volume\_name\* -is-constituent true

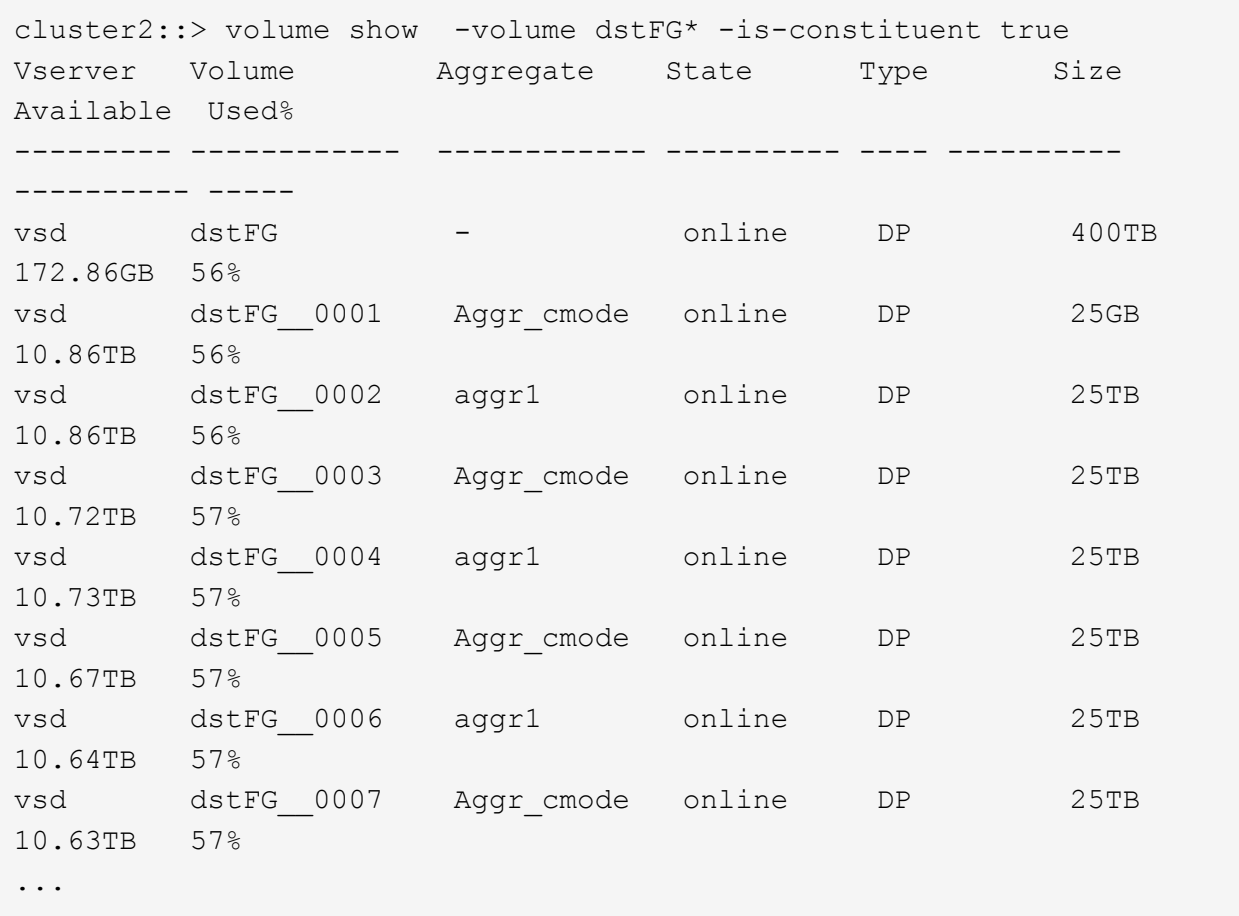

2. Create a job schedule: job schedule cron create -name job\_name -month month -dayofweek day of week -day day of month -hour hour -minute minute

For the -month, -dayofweek, and -hour options, you can specify all to run the job every month, every day of the week, and every hour, respectively.

The following example creates a job schedule named my\_weekly that runs on Saturdays at 3:00 a.m.:

cluster1::> job schedule cron create -name my\_weekly -dayofweek "Saturday" -hour 3 -minute 0

3. Create a custom policy of type async-mirror for the SnapMirror relationship: snapmirror policy create -vserver SVM -policy snapmirror\_policy -type async-mirror

If you do not create a custom policy, you should specify the MirrorAllSnapshots policy for SnapMirror relationships.

4. From the destination cluster, create a SnapMirror relationship between the source FlexGroup volume and the destination FlexGroup volume: snapmirror create -source-path src svm:src flexgroup -destination-path dest svm:dest flexgroup -type XDP -policy snapmirror policy -schedule sched\_name

SnapMirror relationships for FlexGroup volumes must be of type XDP.

If you specify a throttle value for the SnapMirror relationship for the FlexGroup volume, each constituent uses the same throttle value. The throttle value is not divided among the constituents.

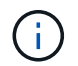

You cannot use SnapMirror labels of Snapshot copies for FlexGroup volumes.

In ONTAP 9.4 and earlier, if the policy is not specified with the snapmirror create command, the MirrorAllSnapshots policy is used by default. In ONTAP 9.5, if the policy is not specified with the snapmirror create command, the MirrorAndVault policy is used by default.

cluster2::> snapmirror create -source-path vss:srcFG -destination-path vsd:dstFG -type XDP -policy MirrorAllSnapshots -schedule hourly Operation succeeded: snapmirror create for the relationship with destination "vsd:dstFG".

5. From the destination cluster, initialize the SnapMirror relationship by performing a baseline transfer: snapmirror initialize -destination-path dest svm:dest flexgroup

After the baseline transfer is completed, the destination FlexGroup volume is updated periodically based on the schedule of the SnapMirror relationship.

```
cluster2::> snapmirror initialize -destination-path vsd:dstFG
Operation is queued: snapmirror initialize of destination "vsd:dstFG".
```
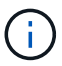

If you have created any SnapMirror relationship between FlexGroup volumes with the source cluster running ONTAP 9.3 and the destination cluster running ONTAP 9.2 or earlier, and if you create any qtrees in the source FlexGroup volume, the SnapMirror updates fail. To recover from this situation, you must delete all of the non-default qtrees in the FlexGroup volume, disable the qtree functionality on the FlexGroup volume, and then delete all of the Snapshot copies that are enabled with the qtree functionality. You must also perform these steps before reverting from ONTAP 9.3 to an earlier version of ONTAP, if you have the qtree functionality enabled on the FlexGroup volumes. Disable gtree functionality in FlexGroup [volumes before reverting](https://docs.netapp.com/us-en/ontap/revert/task_disabling_qtrees_in_flexgroup_volumes_before_reverting.html)

#### **After you finish**

You should set up the destination SVM for data access by setting up required configurations such as LIFs and export policies.

# <span id="page-6-0"></span>**Create a SnapVault relationship for FlexGroup volumes**

You can configure a SnapVault relationship and assign a SnapVault policy to the relationship to create a SnapVault backup.

### **What you'll need**

You must be aware of the considerations for creating a SnapVault relationship for FlexGroup volumes.

#### **Steps**

- 1. Create a destination FlexGroup volume of type DP that has the same number of constituents as that of the source FlexGroup volume:
	- a. From the source cluster, determine the number of constituents in the source FlexGroup volume: volume show -volume volume\_name\* -is-constituent true

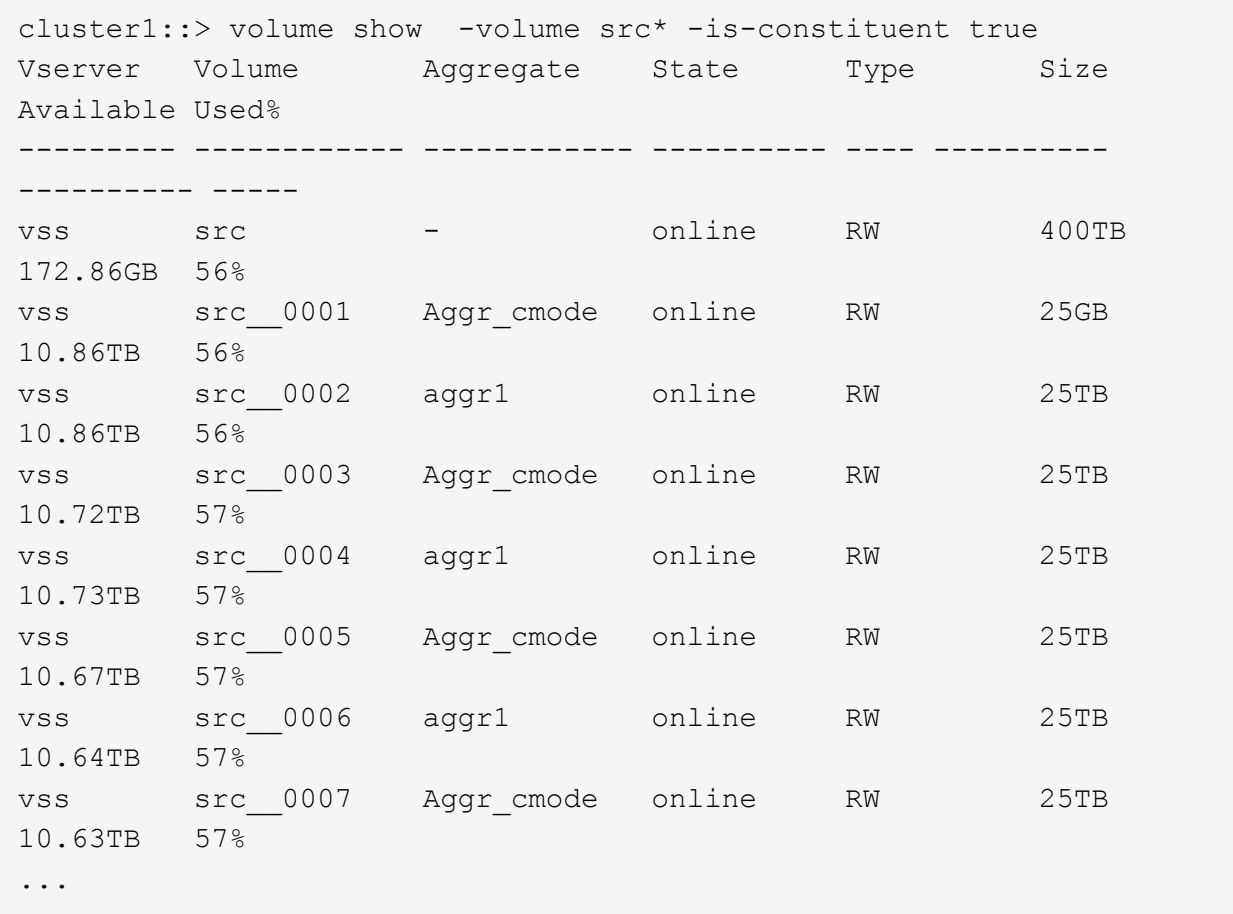

b. From the destination cluster, create a destination FlexGroup volume of type DP with the same number of constituents as that of the source FlexGroup volume.

cluster2::> volume create -vserver vsd -aggr-list aggr1,aggr2 -aggr -list-multiplier 8 -size 400TB -type DP dst Warning: The FlexGroup volume "dst" will be created with the following number of constituents of size 25TB: 16. Do you want to continue? {y|n}: y [Job 766] Job succeeded: Successful

c. From the destination cluster, verify the number of constituents in the destination FlexGroup volume: volume show -volume volume\_name\* -is-constituent true

cluster2::> volume show -volume dst\* -is-constituent true Vserver Volume Aggregate State Type Size Available Used% --------- ------------ ------------ ---------- ---- ---------- ---------- ---- vsd dst - online RW 400TB 172.86GB 56% vsd dst\_\_0001 Aggr\_cmode online RW 25GB 10.86TB 56% vsd dst\_\_0002 aggr1 online RW 25TB 10.86TB 56% vsd dst\_\_0003 Aggr\_cmode online RW 25TB 10.72TB 57% vsd dst\_\_0004 aggr1 online RW 25TB 10.73TB 57% vsd dst\_\_0005 Aggr\_cmode online RW 25TB 10.67TB 57% vsd dst\_\_0006 aggr1 online RW 25TB 10.64TB 57% vsd dst\_\_0007 Aggr\_cmode online RW 25TB 10.63TB 57% ...

2. Create a job schedule: job schedule cron create -name job name -month month -dayofweek day of week -day day of month -hour hour -minute minute

For -month, -dayofweek, and -hour, you can specify all to run the job every month, day of the week, and hour, respectively.

The following example creates a job schedule named my\_weekly that runs on Saturdays at 3:00 a.m.:

cluster1::> job schedule cron create -name my\_weekly -dayofweek "Saturday" -hour 3 -minute 0

- 3. Create a SnapVault policy, and then define a rule for the SnapVault policy:
	- a. Create a custom policy of type vault for the SnapVault relationship: snapmirror policy create -vserver svm name -policy policy name -type vault
	- b. Define a rule for the SnapVault policy that determines which Snapshot copies are transferred during initialization and update operations: snapmirror policy add-rule -vserver svm name -policy policy\_for\_rule - snapmirror-label snapmirror-label -keep retention\_count -schedule schedule

If you do not create a custom policy, you should specify the XDPDefault policy for SnapVault relationships.

4. Create a SnapVault relationship: snapmirror create -source-path src\_svm:src\_flexgroup -destination-path dest svm:dest flexgroup -type XDP -schedule schedule name -policy XDPDefault

In ONTAP 9.4 and earlier, if the policy is not specified with the snapmirror create command, the MirrorAllSnapshots policy is used by default. In ONTAP 9.5, if the policy is not specified with the snapmirror create command, the MirrorAndVault policy is used by default.

```
cluster2::> snapmirror create -source-path vss:srcFG -destination-path
vsd:dstFG -type XDP -schedule Daily -policy XDPDefault
```
5. From the destination cluster, initialize the SnapVault relationship by performing a baseline transfer: snapmirror initialize -destination-path dest svm:dest flexgroup

cluster2::> snapmirror initialize -destination-path vsd:dst Operation is queued: snapmirror initialize of destination "vsd:dst".

## <span id="page-9-0"></span>**Create a unified data protection relationship for FlexGroup volumes**

Starting with ONTAP 9.3, you can create and configure SnapMirror unified data protection relationships to configure disaster recovery and archiving on the same destination volume.

#### **What you'll need**

You must be aware of the considerations for creating unified data protection relationships for FlexGroup volumes.

[Considerations for creating a SnapVault backup relationship and a unified data protection relationship for](#page-18-0) [FlexGroup volumes](#page-18-0)

#### **Steps**

- 1. Create a destination FlexGroup volume of type DP that has the same number of constituents as that of the source FlexGroup volume:
	- a. From the source cluster, determine the number of constituents in the source FlexGroup volume: volume show -volume volume\_name\* -is-constituent true

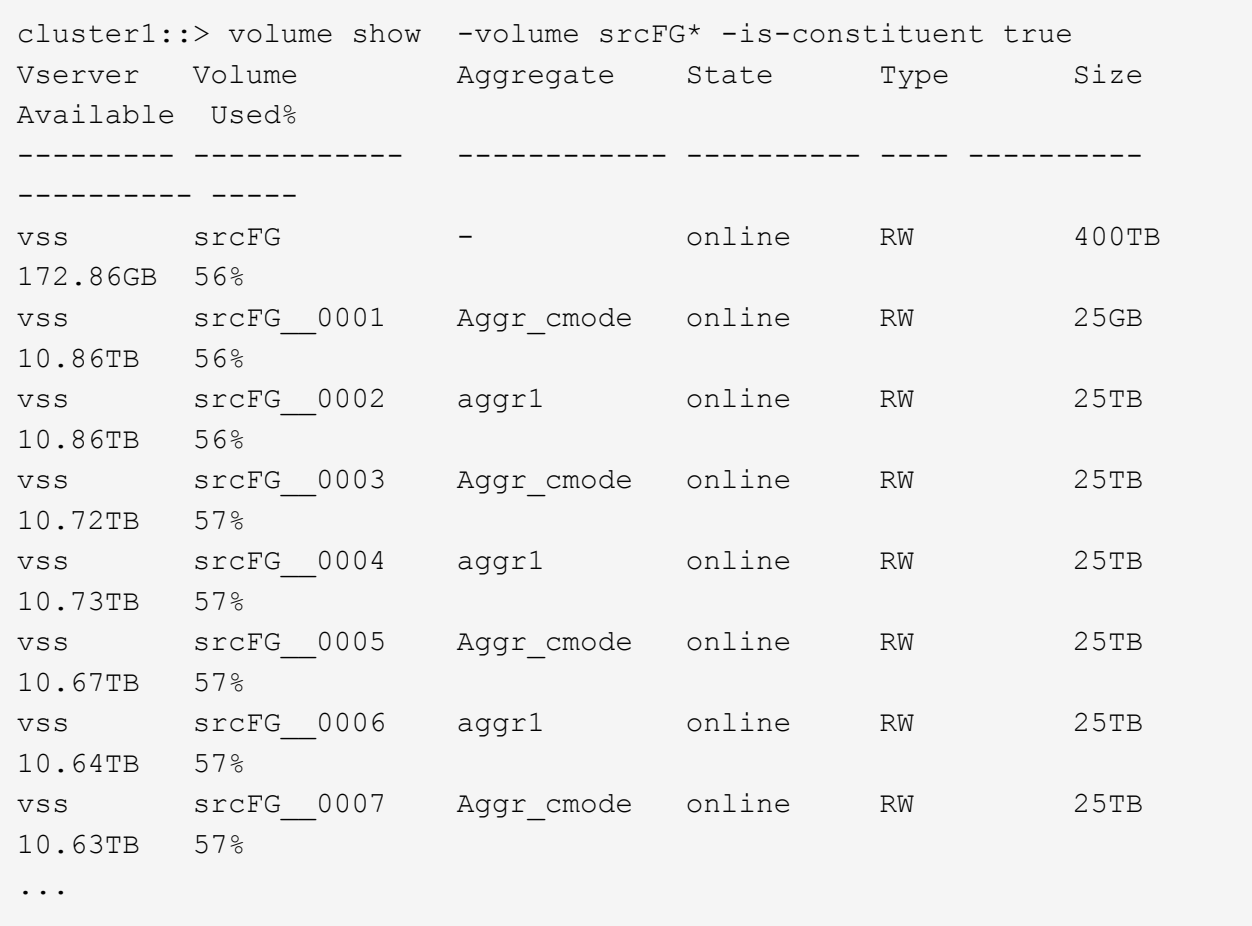

b. From the destination cluster, create a destination FlexGroup volume of type DP with the same number of constituents as that of the source FlexGroup volume.

cluster2::> volume create -vserver vsd -aggr-list aggr1,aggr2 -aggr -list-multiplier 8 -size 400TB -type DP dstFG Warning: The FlexGroup volume "dstFG" will be created with the following number of constituents of size 25TB: 16. Do you want to continue? {y|n}: y [Job 766] Job succeeded: Successful

c. From the destination cluster, verify the number of constituents in the destination FlexGroup volume: volume show -volume volume\_name\* -is-constituent true

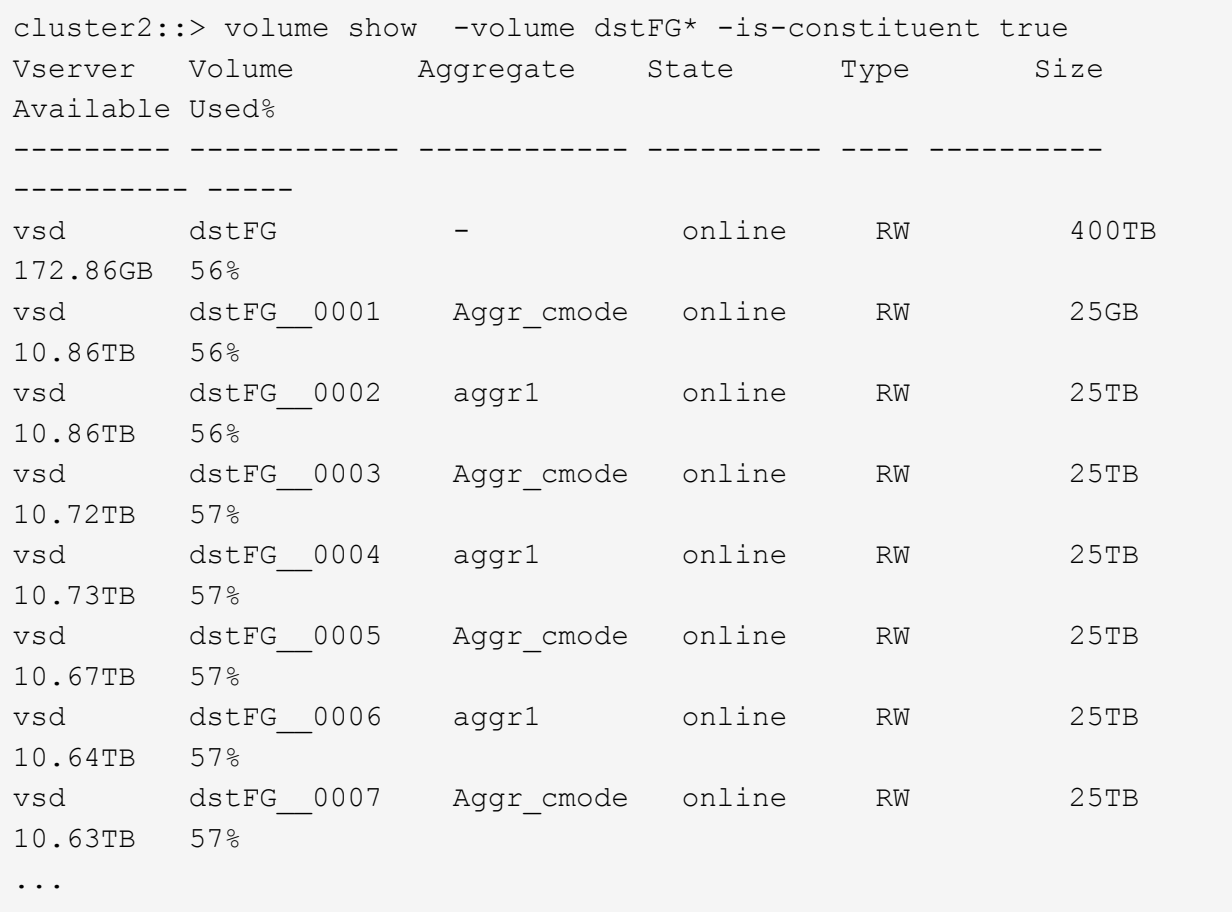

2. Create a job schedule: job schedule cron create -name job\_name -month month -dayofweek day of week -day day of month -hour hour -minute minute

For the -month, -dayofweek, and -hour options, you can specify all to run the job every month, every day of the week, and every hour, respectively.

The following example creates a job schedule named  $my\_weekly$  that runs on Saturdays at 3:00 a.m.:

cluster1::> job schedule cron create -name my\_weekly -dayofweek "Saturday" -hour 3 -minute 0

- 3. Create a custom policy of type  $minr$ -vault, and then define a rule for the mirror and vault policy:
	- a. Create a custom policy of type mirror-vault for the unified data protection relationship: snapmirror policy create -vserver svm\_name -policy policy\_name -type mirrorvault
	- b. Define a rule for the mirror and vault policy that determines which Snapshot copies are transferred during initialization and update operations: snapmirror policy add-rule -vserver svm name -policy policy for rule - snapmirror-label snapmirror-label -keep retention\_count -schedule schedule

If you do not specify a custom policy, the MirrorAndVault policy is used for unified data protection relationships.

4. Create a unified data protection relationship: snapmirror create -source-path src\_svm:src\_flexgroup -destination-path dest\_svm:dest\_flexgroup -type XDP -schedule schedule name -policy MirrorAndVault

In ONTAP 9.4 and earlier, if the policy is not specified with the snapmirror create command, the MirrorAllSnapshots policy is used by default. In ONTAP 9.5, if the policy is not specified with the snapmirror create command, the MirrorAndVault policy is used by default.

```
cluster2::> snapmirror create -source-path vss:srcFG -destination-path
vsd:dstFG -type XDP -schedule Daily -policy MirrorAndVault
```
5. From the destination cluster, initialize the unified data protection relationship by performing a baseline transfer: snapmirror initialize -destination-path dest\_svm:dest\_flexgroup

cluster2::> snapmirror initialize -destination-path vsd:dstFG Operation is queued: snapmirror initialize of destination "vsd:dstFG".

# <span id="page-12-0"></span>**Create an SVM disaster recovery relationship for FlexGroup volumes**

Starting in ONTAP 9.9.1, you can create SVM disaster recovery (SVM DR) relationships using FlexGroup volumes. An SVM DR relationship provides redundancy and the ability to recover FlexGroups in the event of a disaster by synchronizing and replicating the SVM configuration and its data. A SnapMirror license is required for SVM DR.

### **What you'll need**

You should be aware of the conditions when you cannot create a FlexGroup SVM DR relationship.

- A FlexClone FlexGroup configuration exists
- A FlexGroup volume contains a FabricPool configuration
- The FlexGroup volume is part of a fanout or cascading relationship

#### **About this task**

- All nodes in both clusters must be running the same ONTAP version as the node on which SVM DR support was added (ONTAP 9.9.1 or later).
- The SVM DR relationship between the primary and secondary sites should be healthy and should have enough space on both the primary and secondary SVMs to support the FlexGroup volumes.

For information about creating an SVM DR relationship, see [Managing SnapMirror SVM replication](https://docs.netapp.com/ontap-9/topic/com.netapp.doc.pow-dap/GUID-C6D7E4F1-76F0-44E7-909E-04BA68AE77A8.html?cp=7_3_5).

#### **Steps**

1. Create a FlexGroup volume on the primary site with the required number of constituents.

[Creating a FlexGroup volume](https://docs.netapp.com/us-en/ontap/flexgroup/create-task.html).

- 2. Update the SVM at the secondary site: snapmirror update -destination-path destination\_svm\_name: -source-path source\_svm\_name:
- 3. From the secondary site, verify that the SnapMirror relationship is healthy: snapmirror show

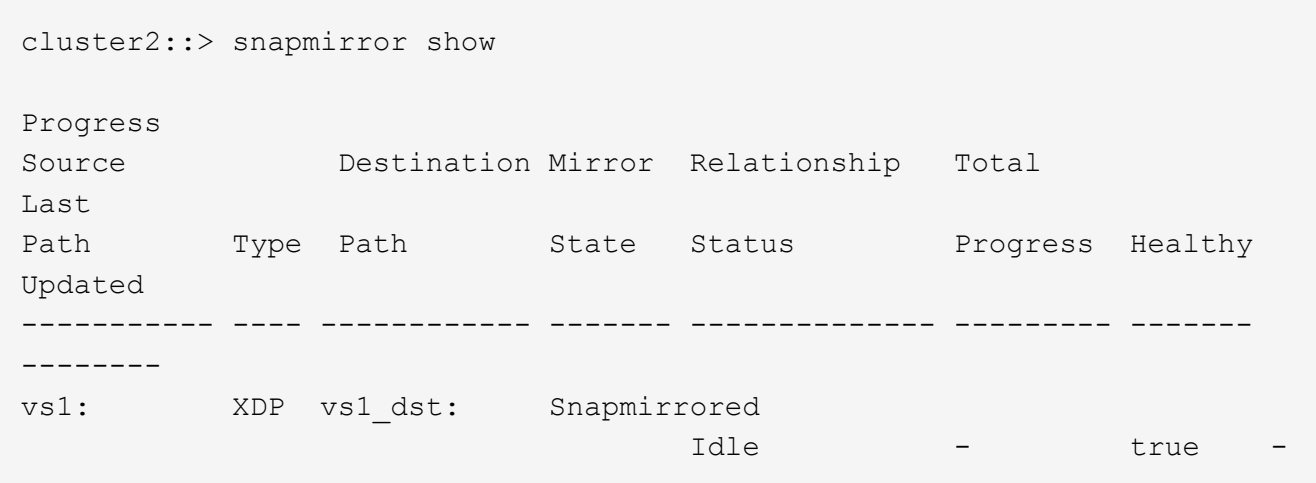

4. From the secondary site, verify that the new FlexGroup volume and its constituents exist: snapmirror show -expand

cluster2::> snapmirror show -expand Progress Source Destination Mirror Relationship Total Last Path Type Path State Status Progress Healthy Updated ----------- ---- ------------ ------- -------------- --------- ------- ------- vs1: XDP vs1\_dst: Snapmirrored idle true - true - true - true - true - true - true - true - true - true - true - true - true - true - true vs1:fg\_src XDP vs1\_dst:fg\_src Snapmirrored idle true - true - true - true - true - true - true - true - true - true - true - true - true - true - true vs1:fg\_src\_\_0001 XDP vs1\_dst:fg\_src\_\_0001 Snapmirrored idle true - true - true - true - true - true - true - true - true - true - true - true - true - true - true vs1:fg\_src\_\_0002 XDP vs1\_dst:fg\_src\_\_0002 Snapmirrored idle true - true - true - true - true - true - true - true - true - true - true - true - true - true - true vs1:fg\_src\_\_0003 XDP vs1\_dst:fg\_src\_\_0003 Snapmirrored idle true - true - true - true - true - true - true - true - true - true - true - true - true - true - true vs1:fg\_src\_\_0004 XDP vs1\_dst:fg\_src\_\_0004 Snapmirrored idle true - true - true - true - true - true - true - true - true - true - true - true - true - true - true - 6 entries were displayed.

# <span id="page-14-0"></span>**Transition an existing FlexGroup SnapMirror relationship to SVM DR**

You can create a FlexGroup SVM DR relationship by transitioning an existing FlexGroup volume SnapMirror relationship.

### **What you'll need**

- The FlexGroup volume SnapMirror relationship is in a healthy state.
- The source and destination FlexGroup volumes have the same name.

### **Steps**

1. From the SnapMirror destination, resynchronize the FlexGroup level SnapMirror relationship: snapmirror

resync

- 2. Create the FlexGroup SVM DR SnapMirror relationship: snapmirror create -policy DPDefault -identity-preserve true -destination-path dest svm:dest flexgroup -source-path src\_svm:src\_flexgroup
- 3. Verify the relationship is broken off: snapmirror show -destination-path dest svm:dest flexgroup -source-path src svm:src flexgroup

```
snapmirror show -destination-path fg vs renamed: -source-path fg vs:
Progress
Source Destination Mirror Relationship Total
Last
Path Type Path State Status Progress Healthy
Updated
                   ----------- ---- ------------ ------- -------------- --------- -------
--------
fg_vs: XDP fg_vs1_renamed: Broken-off
                                   Idle - true
```
4. Stop the destination SVM: vserver stop -vserver vs\_name

```
vserver stop -vserver fg vs renamed
[Job 245] Job is queued: Vserver Stop fg vs renamed.
[Job 245] Done
```
5. Resynchronize the SVM SnapMirror relationship: snapmirror resync -destination-path dest\_svm:dest\_flexgroup -source-path src\_svm:src\_flexgroup

snapmirror resync -destination-path fg vs renamed: -source-path fg vs: Warning: This Vserver has volumes which are the destination of FlexVol or FlexGroup SnapMirror relationships. A resync on the Vserver SnapMirror relationship will cause disruptions in data access

- 6. Verify that the SVM DR level SnapMirror relationship reaches a healthy idle state: snapmirror show -expand
- 7. Verify that the FlexGroup SnapMirror relationship is in a healthy state: snapmirror show

# <span id="page-15-0"></span>**Convert a FlexVol volume to a FlexGroup volume within an SVM-DR relationship**

Beginning with ONTAP 9.10.1, you can convert a FlexVol volume to a FlexGroup volume

on an SVM-DR source.

#### **What you'll need**

- The FlexVol volume that is being converted must be online.
- The operations and configurations on the FlexVol volume must be compatible with the conversion process.

An error message is generated if the FlexVol volume has any incompatibility, and the volume conversion is cancelled. You can take corrective actions and retry the conversion. For more details, see [Considerations](https://docs.netapp.com/us-en/ontap/flexgroup/convert-flexvol-concept.html#considerations-for-converting-flexvol-volumes-to-flexgroup-volumes ) [for converting FlexVol volumes to FlexGroup volumes](https://docs.netapp.com/us-en/ontap/flexgroup/convert-flexvol-concept.html#considerations-for-converting-flexvol-volumes-to-flexgroup-volumes )

#### **Steps**

1. From the destination, update the SVM-DR relationship:

**snapmirror update -destination-path destination\_svm\_name: -source-path source\_svm\_name:**

2. Ensure that the SVM-DR relationship is in a SnapMirrored state and is not broken-off:

```
snapmirror show
```
3. From the destination SVM, verify that the FlexVol volume is ready for conversion:

**volume conversion start -vserver svm\_name -volume vol\_name -check-only true**

4. From the destination, disable transfers on the SVM-DR relationship:

**snapmirror quiesce -destination-path dest\_svm:**

5. Start the conversion:

**volume conversion start -vserver svm\_name -volume vol\_name**

6. Verify that the conversion is successful:

**volume show vol\_name -fields -volume-style-extended,state**

```
cluster-1::*> volume show my volume -fields volume-style-extended, state
vserver volume state volume-style-extended
------- --------- ------ ---------------------
vs0 my_volume online flexgroup
```
7. From the destination cluster, resume transfers for the relationship:

**snapmirror resume -destination-path dest\_svm:**

8. From the destination cluster, perform an update to propagate the conversion to the destination:

**snapmirror update -destination-path dest\_svm:**

9. Ensure that the SVM-DR relationship is in a SnapMirrored state and is not broken off:

#### **snapmirror show**

10. Ensure the conversion occurred on the destination:

**volume show vol\_name -fields -volume-style-extended,state**

```
cluster-2::*> volume show my volume -fields volume-style-extended, state
vserver volume state volume-style-extended
------- ------- ------ ---------------------
vs0 dst my_volume online flexgroup
```
# <span id="page-17-0"></span>**Considerations for creating SnapMirror cascade and fanout relationships for FlexGroups**

There are support considerations and limitations you should keep in mind when creating SnapMirror cascade and fanout relationships for FlexGroup volumes.

### **Considerations for creating cascading relationships**

- Each relationship can be either an inter cluster or intra cluster relationship.
- All asynchronous policy types, including async-mirror, mirror-vault, and vault, are supported for both relationships.
- Only "MirrorAllSnapshots," not "MirrorLatest" async-mirror policies are supported.
- Concurrent updates of cascaded XDP relationships is supported.
- Supports removing A to B and B to C and resync A to C or resync C to A
- A and B FlexGroup volumes also support fanout when all nodes are running ONTAP 9.9.1 or later.
- Restore operations from B or C FlexGroup volumes are supported.
- Transfers on FlexGroup relationships are not support while the destination is the source of a restore relationship.
- The destination of a FlexGroup restore cannot be the destination of any other FlexGroup relationship.
- FlexGroup file restore operations have the same restrictions as regular FlexGroup restore operations.
- All nodes in the cluster where the B and C FlexGroup volumes reside must be running ONTAP 9.9 or later.
- All expand and auto expand functionality is supported.
- In a cascade configuration such as A to B to C, if A to B and B to C have different numbers of constituent SnapMirror relationships, then an abort operation from the source is not supported for the B to C SnapMirror relationship.
- System Manager does not support cascading relationships in ONTAP 9.9.1.
- When converting an A to B to C set of FlexVol relationship to a FlexGroup relationship, you must convert the B to C hop first.
- All FlexGroup cascade configurations for relationships with policy types supported by REST are also supported by REST APIs in cascading FlexGroup configurations.
- As with FlexVol relationships, FlexGroup cascading is not supported by the snapmirror protect command.

### **Considerations for creating fanout relationships**

- Two or more FlexGroup fanout relationships are supported; for example, A to B, A to C, with a maximum of 8 fanout legs.
- Each relationship can be either intercluster or intracluster.
- Concurrent updates are supported for the two relationships.
- All expand and auto expand functionality is supported.
- If the fanout legs of the relationship have different numbers of constituent SnapMirror relationships, then an abort operation from the source is not supported for the A to B and A to C relationships.
- All nodes in the cluster where the source and destination FlexGroups reside must be running ONTAP 9.9 or later.
- All asynchronous policy types currently supported for FlexGroup SnapMirror are supported in fanout relationships.
- You can perform restore operations from B to C FlexGroups.
- All fanout configurations with policy types supported by rest are also supported for REST APIs in FlexGroup fanout configurations.

# <span id="page-18-0"></span>**Considerations for creating a SnapVault backup relationship and a unified data protection relationship for FlexGroup volumes**

You must be aware of the considerations for creating a SnapVault backup relationship and unified data protection relationship for FlexGroup volumes.

- You can resynchronize a SnapVault backup relationship and a unified data protection relationship by using the -preserve option that enables you to preserve Snapshot copies on the destination volume that are newer than the latest common Snapshot copy.
- Long-term retention is not supported with FlexGroup volumes.

Long-term retention enables creating Snapshot copies directly on the destination volume without requiring to store the Snapshot copies on the source volume.

- Storage efficiency cannot be configured on the destination FlexGroup volume of a SnapVault backup relationship and unified data protection relationship.
- You cannot rename Snapshot copies of a SnapVault backup relationship and unified data protection relationship for FlexGroup volumes.
- A FlexGroup volume can be the source volume of only one backup relationship or restore relationship.

A FlexGroup volume cannot be the source of two SnapVault relationships, two restore relationships, or a SnapVault backup relationship and a restore relationship.

• If you delete a Snapshot copy on the source FlexGroup volume and re-create a Snapshot copy with the same name, the next update transfer to the destination FlexGroup volume fails if the destination volume has a Snapshot copy of the same name.

This is because Snapshot copies cannot be renamed for FlexGroup volumes.

# <span id="page-19-0"></span>**Monitor SnapMirror data transfers for FlexGroup volumes**

You should periodically monitor the status of the FlexGroup volume SnapMirror relationships to verify that the destination FlexGroup volume is updated periodically as per the specified schedule.

#### **About this task**

You must perform this task from the destination cluster.

#### **Steps**

1. View the SnapMirror relationship status of all FlexGroup volume relationships: snapmirror show -relationship-group-type flexgroup

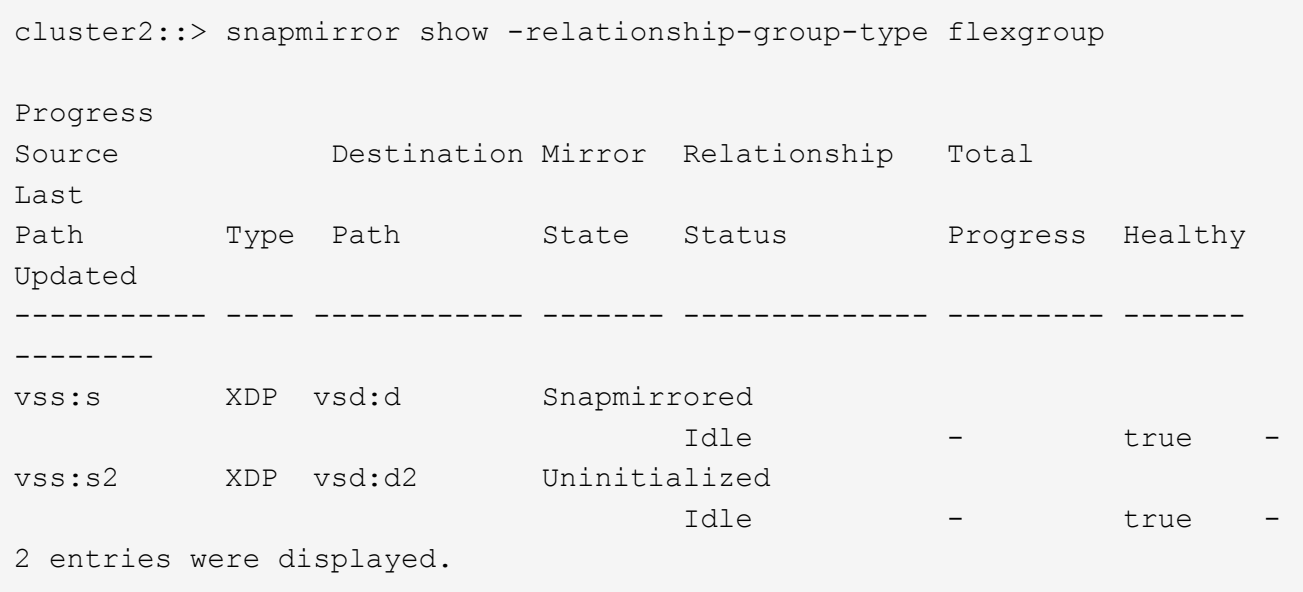

2. View the SnapMirror relationship status for each constituent in the FlexGroup volume: snapmirror show -expand

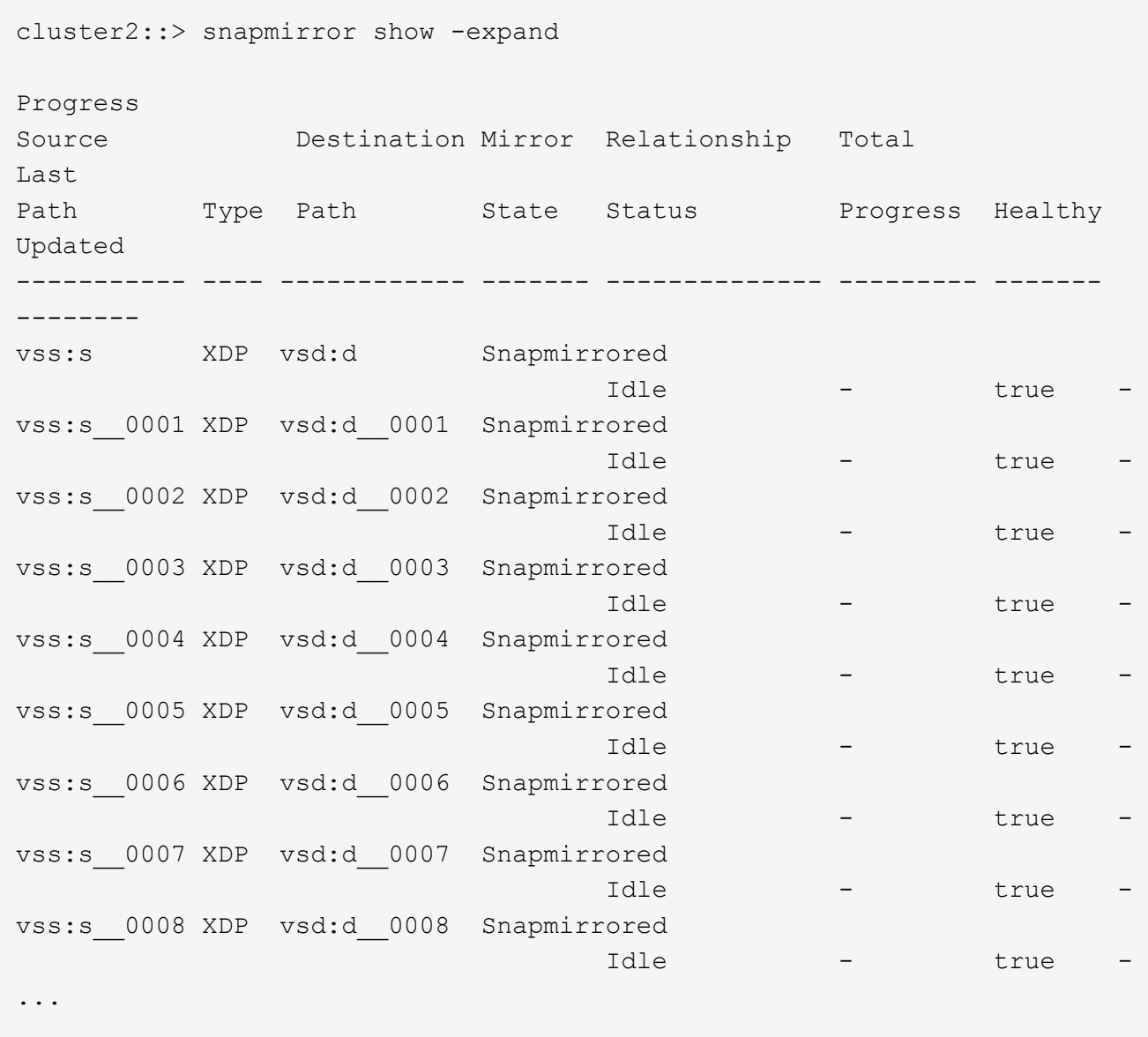

3. If the SnapMirror transfer fails, identify the FlexGroup volume constituent for which the transfer failed and the reason for the error: snapmirror show -fields last-transfer-error -expand

cluster2::> snapmirror show -fields last-transfer-error -expand source-path destination-path last-transfer-error ----------- ---------------- ---------------------------------------------- vss:s vsd:d Group Update failed (Failed to complete update operation on one or more item relationships.) vss:s 0001 vsd:d 0001 vss:s 0002 vsd:d 0002 vss:s 0003 vsd:d 0003 Failed to get information for source volume "vss:s 0003" for setup of transfer. (Failed to get volume attributes for e2de028c-8049-11e6-96ea-005056851ca2:s\_\_0003. (Volume is offline)) vss:s 0004 vsd:d 0004 vss:s 0005 vsd:d 0005 vss:s 0006 vsd:d 0006 vss:s 0007 vsd:d 0007 vss:s 0008 vsd:d 0008 -9 entries were displayed.

After rectifying the issue, you must rerun the SnapMirror operation.

### **Copyright Information**

Copyright © 2021 NetApp, Inc. All rights reserved. Printed in the U.S. No part of this document covered by copyright may be reproduced in any form or by any means-graphic, electronic, or mechanical, including photocopying, recording, taping, or storage in an electronic retrieval system- without prior written permission of the copyright owner.

Software derived from copyrighted NetApp material is subject to the following license and disclaimer:

THIS SOFTWARE IS PROVIDED BY NETAPP "AS IS" AND WITHOUT ANY EXPRESS OR IMPLIED WARRANTIES, INCLUDING, BUT NOT LIMITED TO, THE IMPLIED WARRANTIES OF MERCHANTABILITY AND FITNESS FOR A PARTICULAR PURPOSE, WHICH ARE HEREBY DISCLAIMED. IN NO EVENT SHALL NETAPP BE LIABLE FOR ANY DIRECT, INDIRECT, INCIDENTAL, SPECIAL, EXEMPLARY, OR CONSEQUENTIAL DAMAGES (INCLUDING, BUT NOT LIMITED TO, PROCUREMENT OF SUBSTITUTE GOODS OR SERVICES; LOSS OF USE, DATA, OR PROFITS; OR BUSINESS INTERRUPTION) HOWEVER CAUSED AND ON ANY THEORY OF LIABILITY, WHETHER IN CONTRACT, STRICT LIABILITY, OR TORT (INCLUDING NEGLIGENCE OR OTHERWISE) ARISING IN ANY WAY OUT OF THE USE OF THIS SOFTWARE, EVEN IF ADVISED OF THE POSSIBILITY OF SUCH DAMAGE.

NetApp reserves the right to change any products described herein at any time, and without notice. NetApp assumes no responsibility or liability arising from the use of products described herein, except as expressly agreed to in writing by NetApp. The use or purchase of this product does not convey a license under any patent rights, trademark rights, or any other intellectual property rights of NetApp.

The product described in this manual may be protected by one or more U.S. patents, foreign patents, or pending applications.

RESTRICTED RIGHTS LEGEND: Use, duplication, or disclosure by the government is subject to restrictions as set forth in subparagraph (c)(1)(ii) of the Rights in Technical Data and Computer Software clause at DFARS 252.277-7103 (October 1988) and FAR 52-227-19 (June 1987).

### **Trademark Information**

NETAPP, the NETAPP logo, and the marks listed at<http://www.netapp.com/TM>are trademarks of NetApp, Inc. Other company and product names may be trademarks of their respective owners.